# BizMagic Version3.2.12 リリース機能画面集

2014/06/25

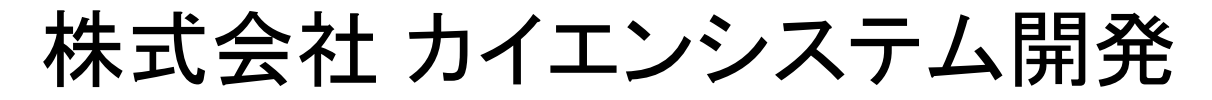

メッセージBox

### メッセージ通知機能をアプレットからJavaScriptに変更しま した

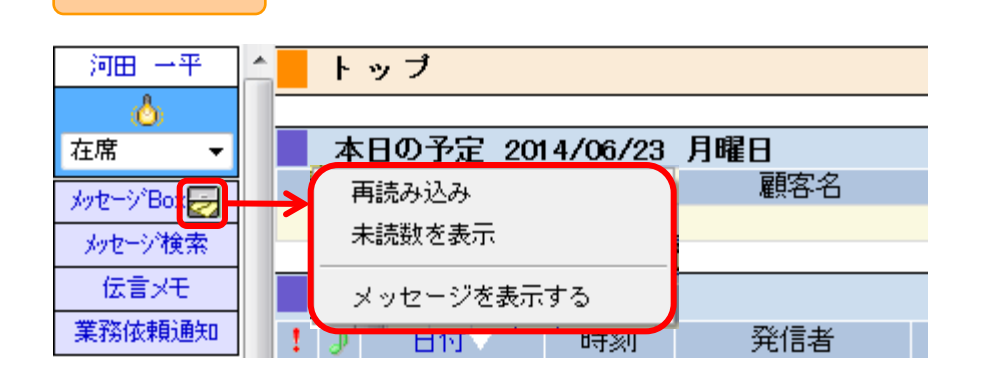

#### V3.2.12から

V3.2.10まで

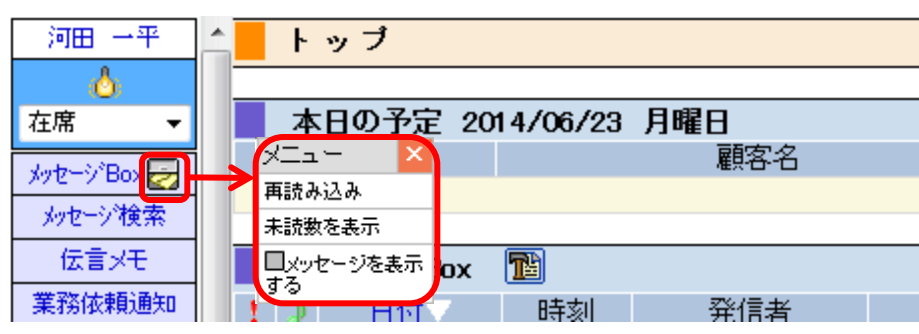

V3.2.10までのバージョンでは、クライアントPCにJava がインストールされていない場合利用できませんでした が、V3.2.12よりJavaのインストールされていないクラ イアントPCでもメッセージ通知アプレットが利用可能に なりました。

## 業務依頼通知

### ■ 内容欄が最大4000バイトになりました

### 業務依頼

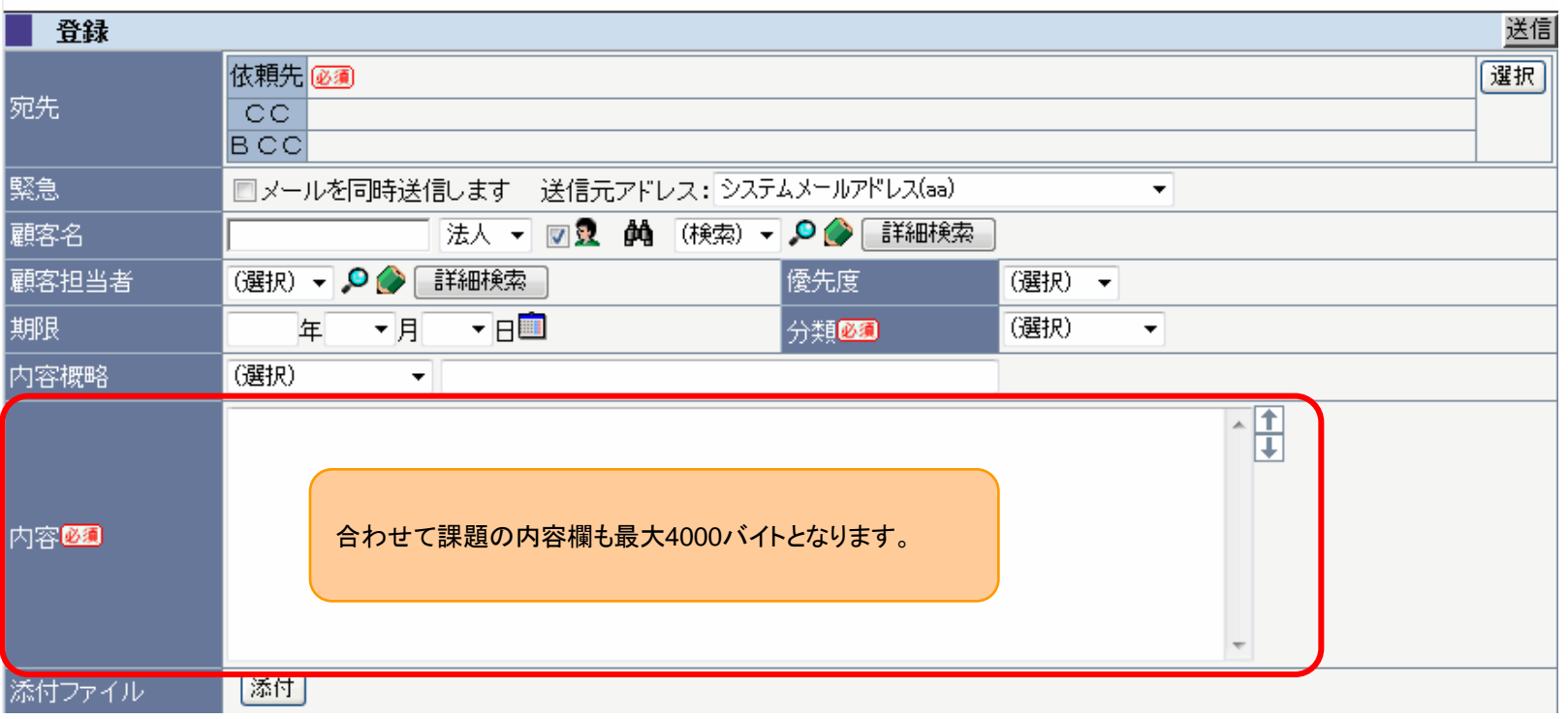

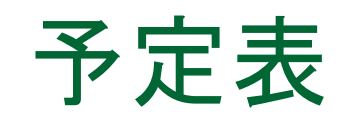

### ■ 他者の予定バーでも変更出来るようになりました

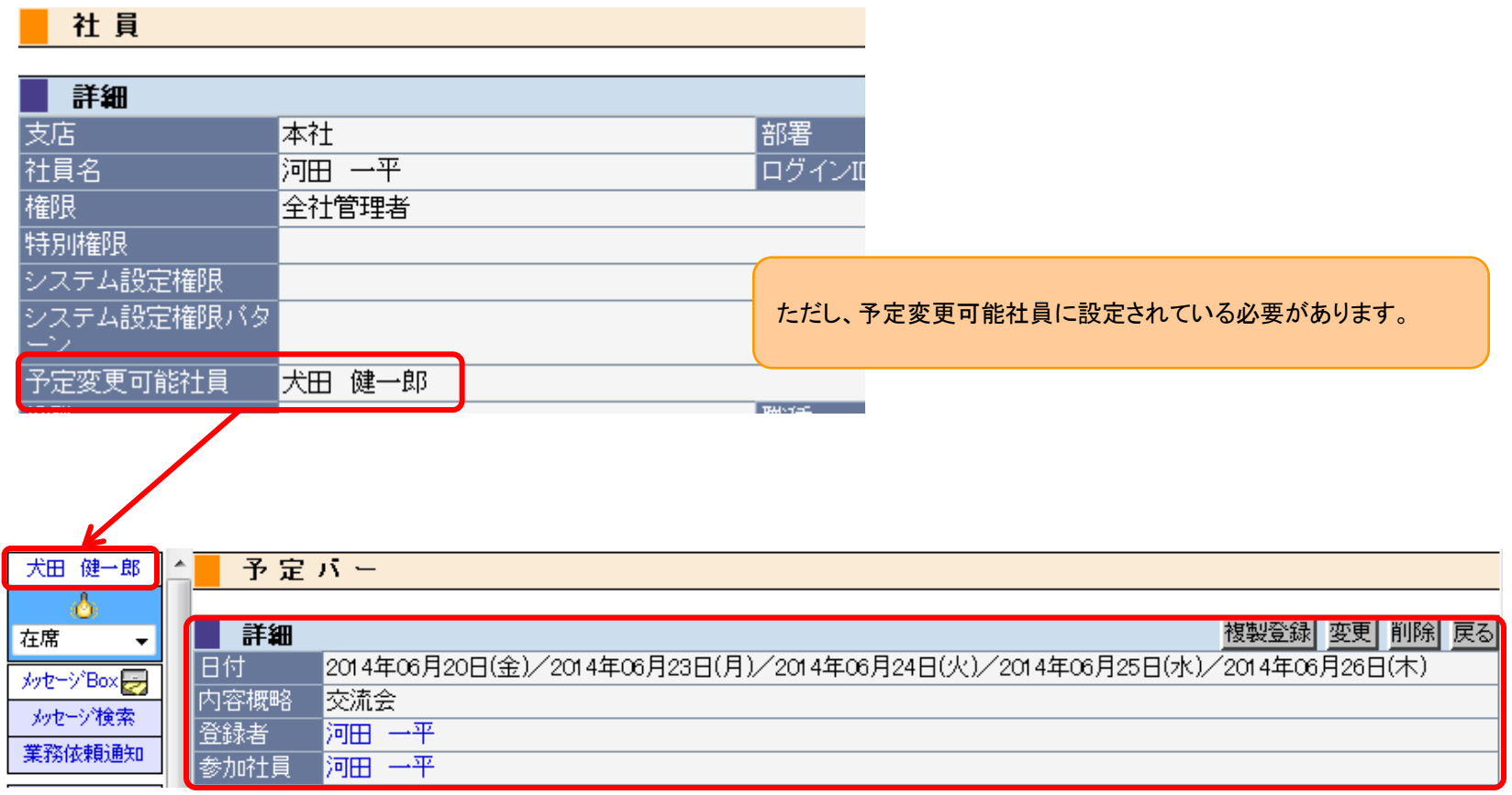

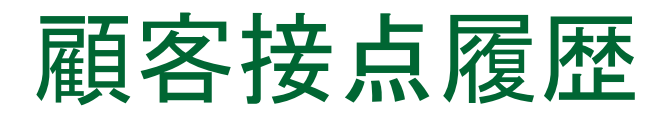

### ■ 検索条件に『アラート設定有無』が追加されました

#### 顧客接点履歴

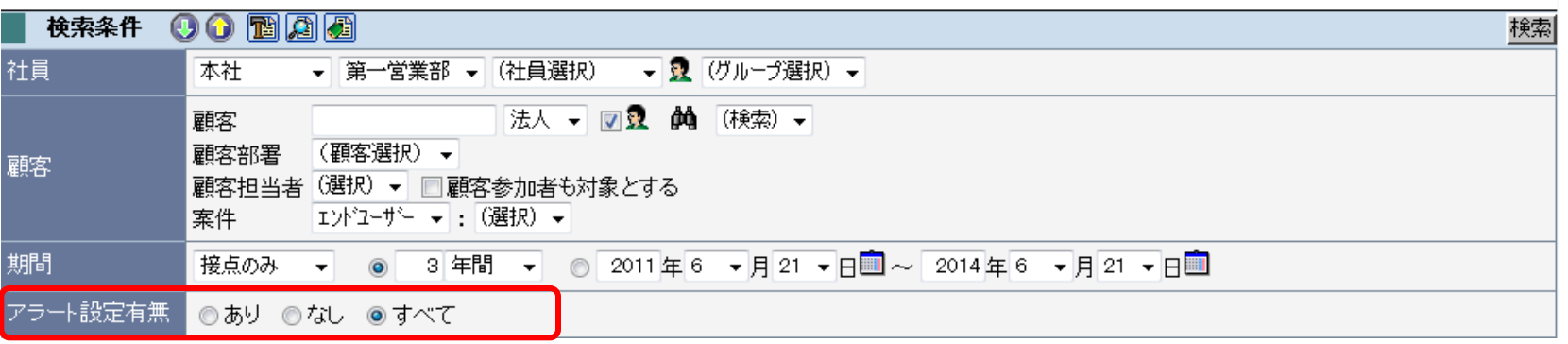

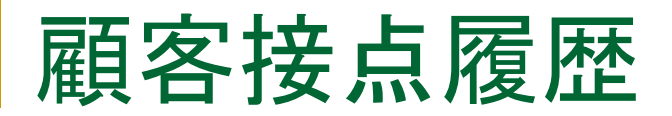

### 日付の検索条件に『作業中のみ』が追加されました

顧客接点履歴

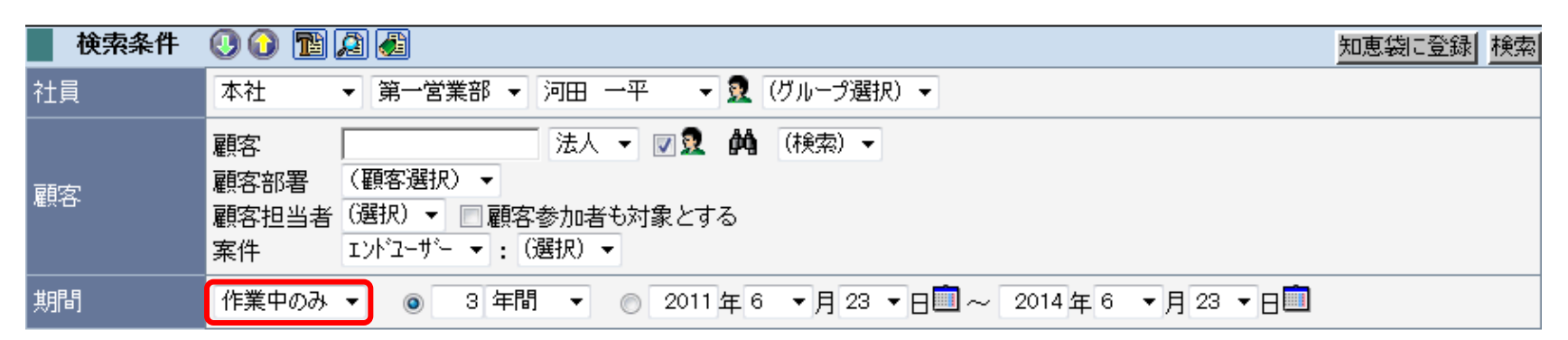

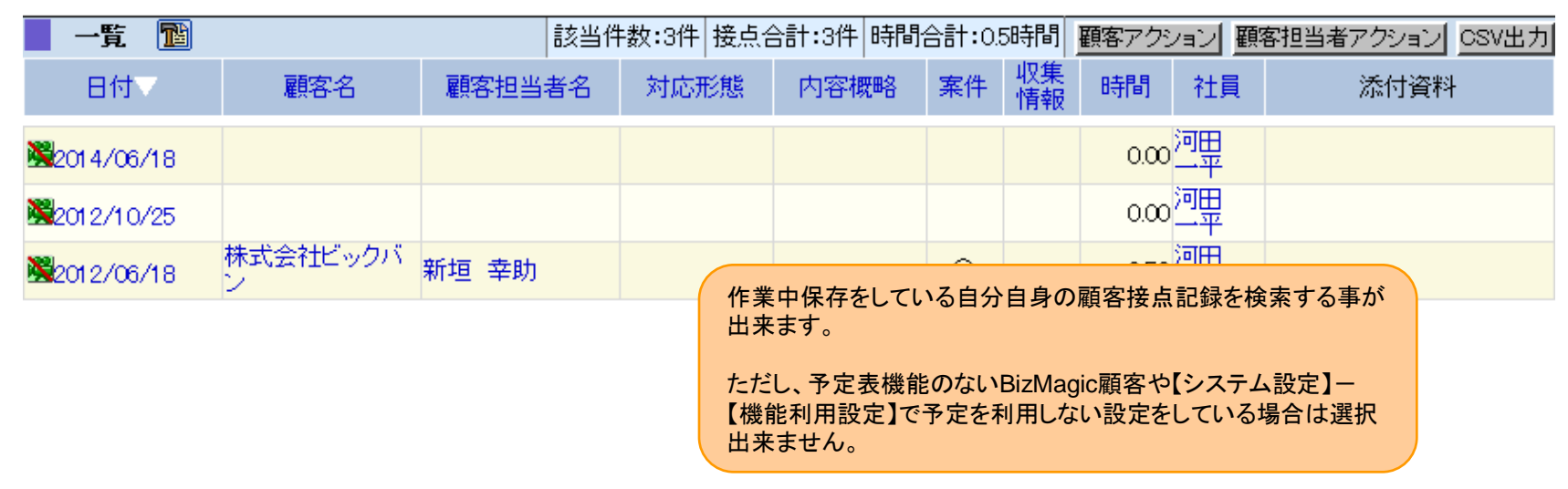

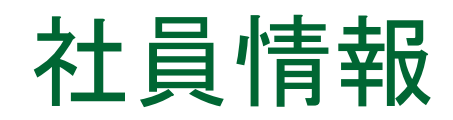

### ■ 新規ボタンが表示されるようになりました

#### 社目情報  $00$   $^{\circ}$ 検索 新規 検索条件 社員名 を含む  $\bullet$ ▼ 3 (グループ選択) ▼ 社員詳細 本社 ▼ 第一営業部 ▼ (社員選択) 一覧 |該当件数:0件| CSV出力 報告先CSV出力 電話番号 支店名 部署名 社員名 携帯番号 権限

条件を入力して検索を実行してください。

ただし、新規ボタンが表示されるのは【全社管理者】また は【社員特別権限保持者】のみです。

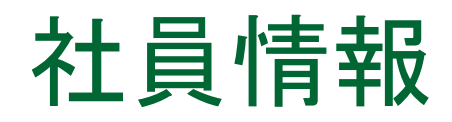

■ 社員名をクリックすると、情報の変更が可能な社員詳細画 面に遷移されるようになりました

#### 社員情報

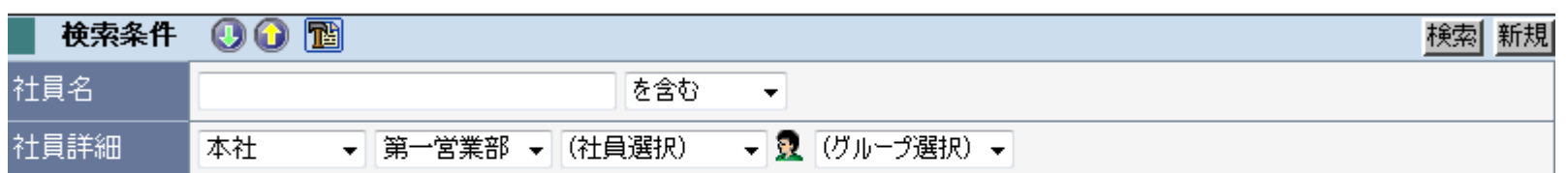

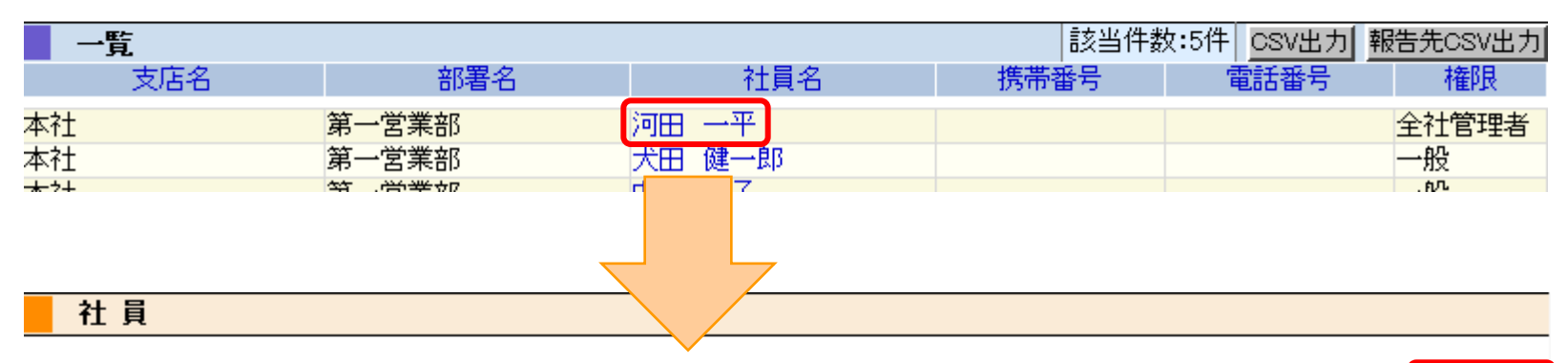

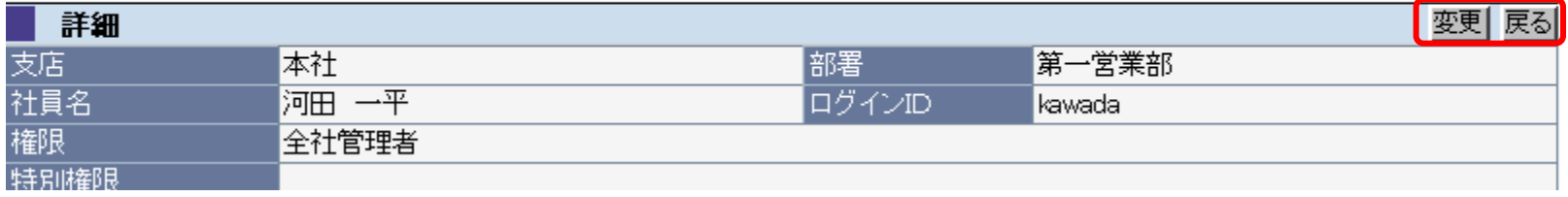

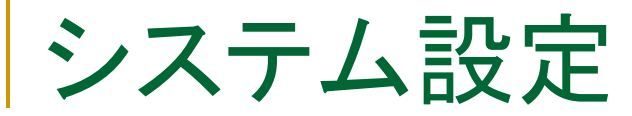

## ■ メール設定を追加しました

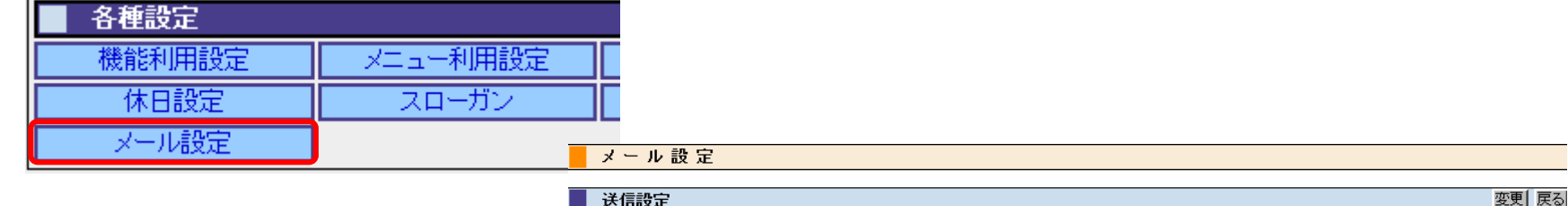

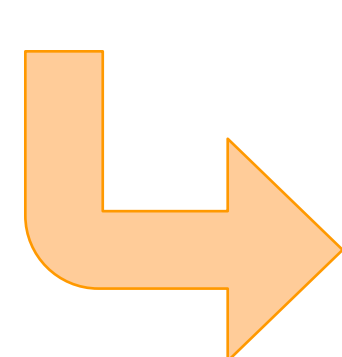

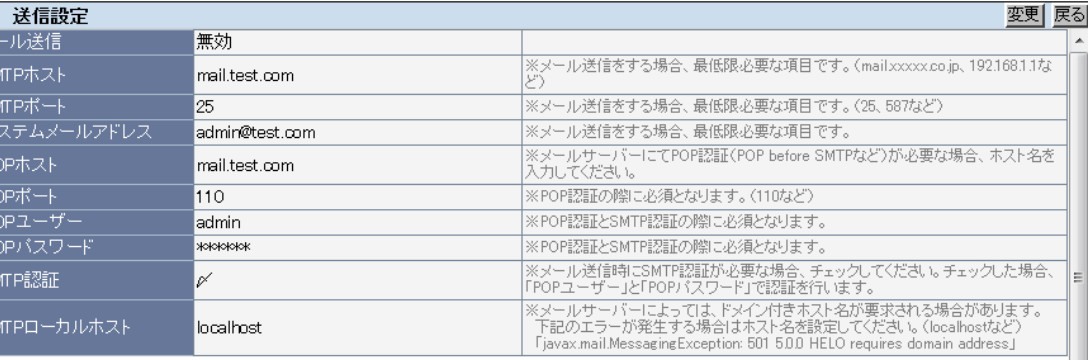

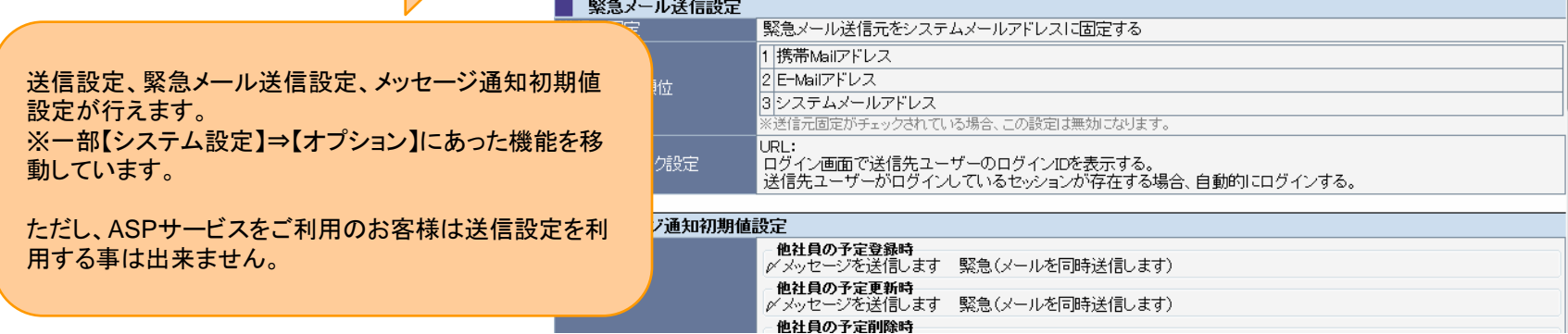

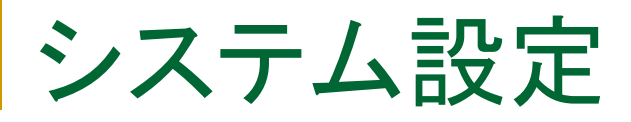

### ■ オプションにてセッションタイムアウトの時間を設定出来る ようになりました

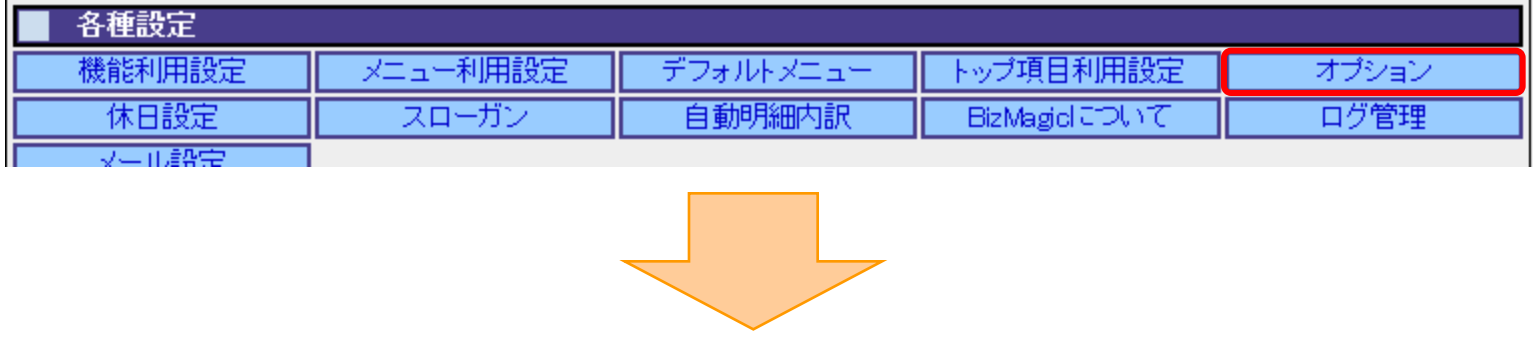

オブション

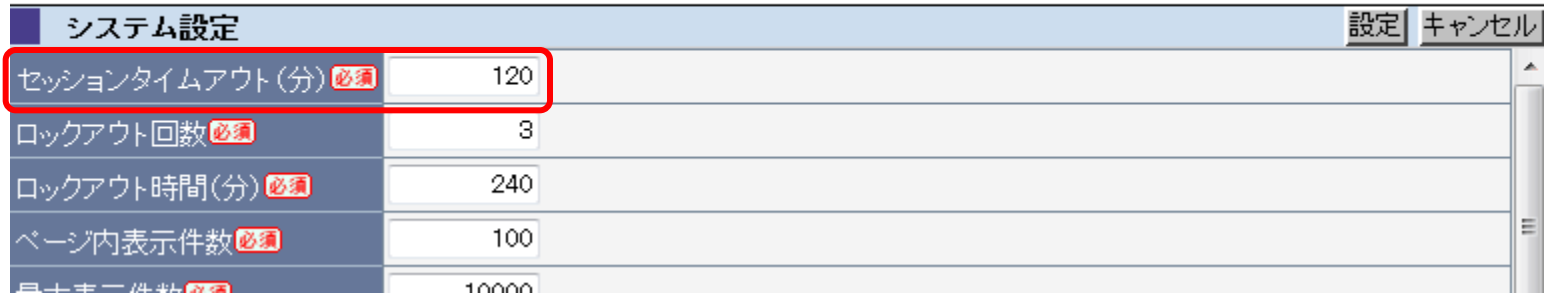

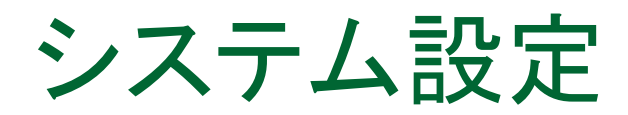

### ■ ボタン領域が固定されました

ボタン領域固定

図ボタン領域を画面上部に固定化する

今まではスクロールをすると、上部のボタン領域が隠れてしまって いましたが、【システム設定】⇒【オプション】の『ボタン領域固定』 にチェックを入れるとスクロールをしても画面上部にはボタンが表 示されるようになりました。

#### 日報

チェックあり

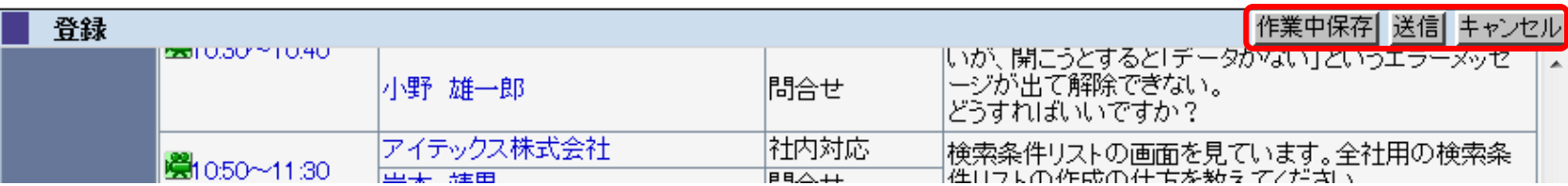

#### チェックなし

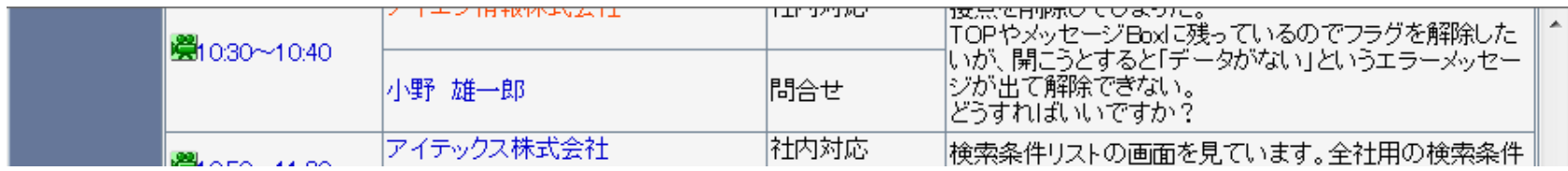

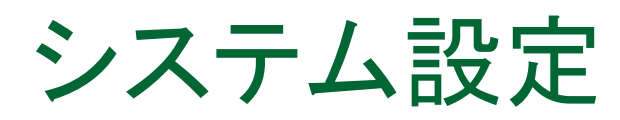

### ■ 対応形態の外出が選択になり、指定なしを追加しました

#### 対応形態

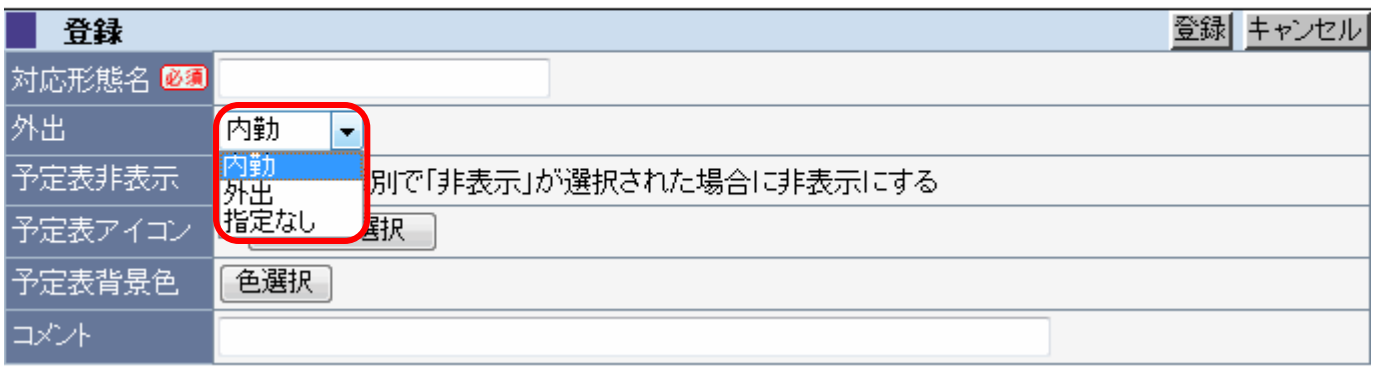

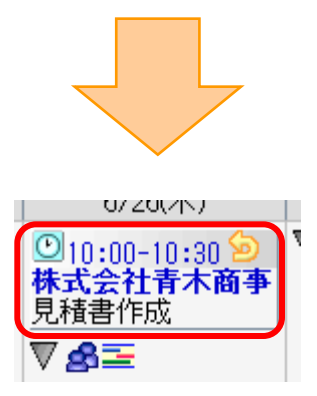

対応形態の外出が選択となり、指定なしを選択すると 予定表に電球アイコンが表示されません。

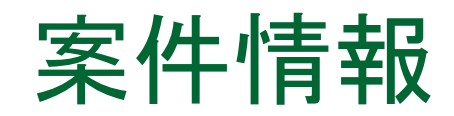

### ■ 案件明細機能、予算実績管理機能が追加されました

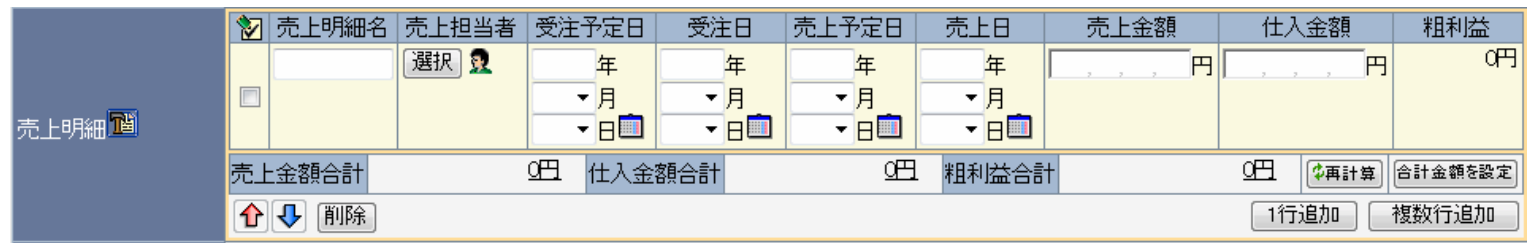

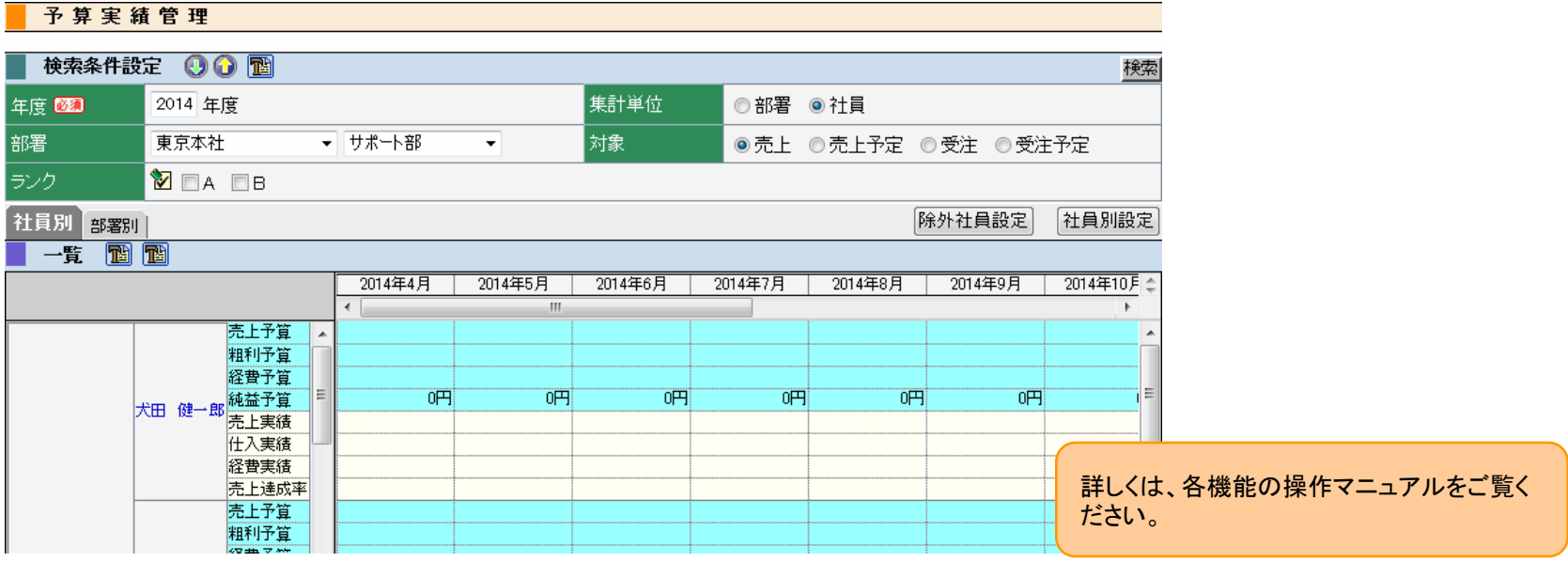

### その他

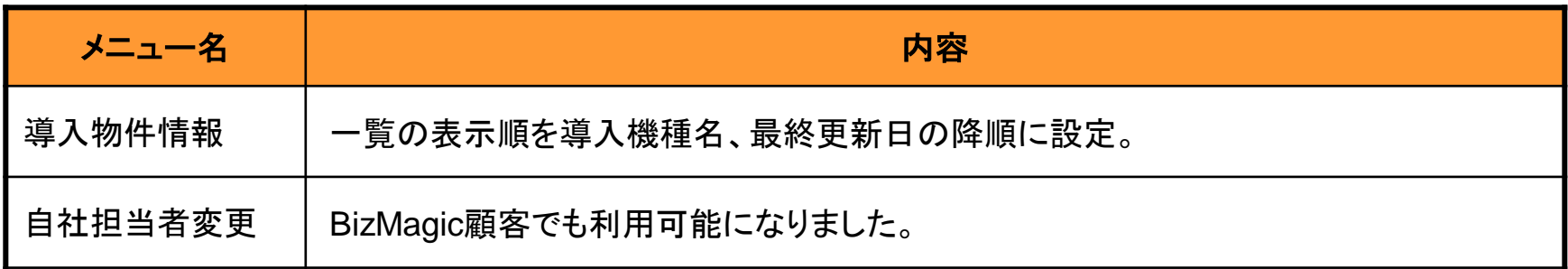

### バグフィックス

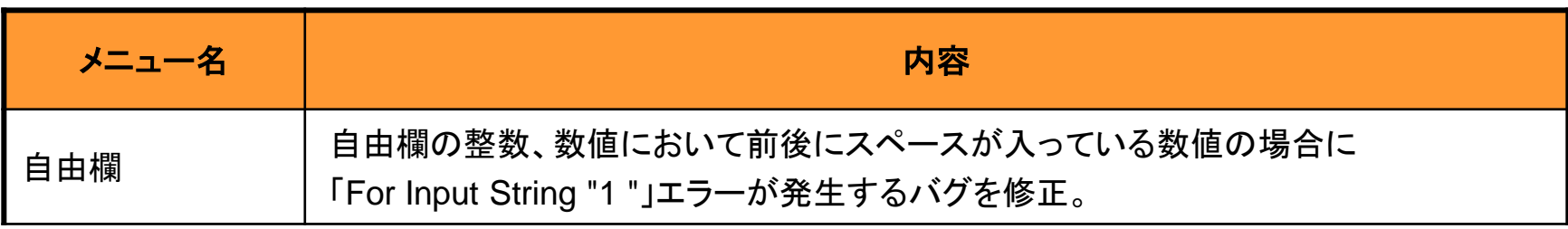